Photo Story Unit Assessment Free Download X64 [Updated]

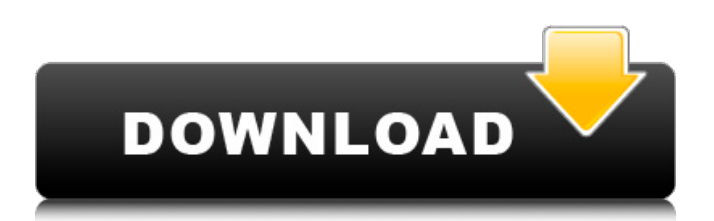

### **Photo Story Unit Assessment (2022)**

When using this tool you will need to answer the questions and enter the answers for each section. Each section has a test structure and score criteria. Section 1: General Introduction to Photo Story skills This section consists of 4 questions (10 points each) that will allow you to become familiar with the Photo Story skills and questions. Section 2: Photo Story Command Dialogues This section consists of 5 questions (10 points each) that will allow you to become familiar with the Photo Story commands and actions. Section 3: Photo Story Work Screen This section consists of 5 questions (10 points each) that will allow you to become familiar with the Photo Story Work Screen. Section 4: Photo Story Business Features This section consists of 5 questions (10 points each) that will allow you to become familiar with the Photo Story Business Features. Section 5: Photo Story Tools This section consists of 5 questions (10 points each) that will allow you to become familiar with the Photo Story Tools. Section 6: Photo Story Templates This section consists of 5 questions (10 points each) that will allow you to become familiar with the Photo Story Templates. Section 7: Photo Story Import/Export/Print This section consists of 5 questions (10 points each) that will allow you to become familiar with the Photo Story Import/Export/Print. Section 8: Photo Story Printing This section consists of 5 questions (10 points each) that will allow you to become familiar with the Photo Story Printing. Section 9: Photo Story Files This section consists of 5 questions (10 points each) that will allow you to become familiar with the Photo Story Files. Section 10: Photo Story Organisation This section consists of 5 questions (10 points each) that will allow you to become familiar with the Photo Story Organisation. Section 11: Photo Story Help This section consists of 5 questions (10 points each) that will allow you to become familiar with the Photo Story Help. Section 12: Photo Story Final Screen This section consists of 4 questions (10 points each) that will allow you to become familiar with the Photo Story Final Screen. Section 13: Photo Story Summary This section consists of 1 question (20 points) that will allow you to become familiar with the Photo Story Summary. Section 14: Photo Story Unit Assessment Results This section consists of 2 questions (10 points each) that will allow you to become familiar with the Photo Story Unit Assessment Results. TO USE PHOTO STORY UN

### **Photo Story Unit Assessment Activation Code (Final 2022)**

This assessment tool This assessment tool provides information about what resources are needed to develop a Photo Story unit. How to use Microsoft Photo Story Unit Assessment Crack Free Download: The Microsoft Cracked Photo Story Unit Assessment With Keygen was created by an experienced developer and includes some really useful information. Use it to determine what Photo Story units you need to develop a unit and how to best use the benefits of the features in Photo Story. Can anyone develop Photo Story components to embed in a unit? You can develop photo story components in Photo Story. If you want to make a component you must first make a unit and then add components as needed. A component can be an image, video, Photo Story Unit Assessment Activation Code was created as an educational tool that allows you to test your Microsoft Photo Story skill level. Photo Story Unit Assessment Description: This assessment tool This assessment tool provides information about what resources are needed to develop a Photo Story unit. How to use Microsoft Photo Story Unit Assessment: The Microsoft Photo Story Unit Assessment was created by an experienced developer and includes some really useful information. Use it to determine what Photo Story units you need to develop a unit and how to best use the benefits of the features in Photo Story. Can anyone develop Photo Story components to embed in a unit? You can develop photo story components in Photo Story. If you want to make a component you must first make a unit and then add components as needed. A component can be an image, video, movie, sound, time, or any other component. Can anyone develop Photo Story components to embed in a unit? You can develop photo story components in Photo Story. If you want to make a component you must first make a unit and then add components as needed. A component can be an image, video, movie, sound, time, or any other component. Photo Story Unit Assessment was developed as an educational tool that allows you to test your Microsoft Photo Story skill level. Photo Story Unit Assessment Description: This assessment tool This assessment tool provides information about what resources are needed to develop a Photo Story unit. How to use Microsoft Photo Story Unit Assessment: The Microsoft Photo Story Unit Assessment was created by an experienced developer and includes some really useful information. Use it to determine what Photo Story units you need to develop a unit and how to best use the benefits of the features in Photo Story. Can anyone develop Photo Story components to embed in a unit? You can develop photo story components 6a5afdab4c

# **Photo Story Unit Assessment Crack Free [April-2022]**

Photo Story Unit Assessment is a free educational tool that allows you to test your Microsoft Photo Story skill level. This tool can be also used as a game. Photo Story Unit Assessment offers you a set of 25 photo story units. Each unit contains a series of activities that you need to accomplish. By completing all the assigned activities, you will be able to test your skill level in this computer based task. Photo Story Unit Assessment allows you to test your skills in several aspects of this program. Photo Story Unit Assessment can be used to test the time you take to complete an assignment, your ability to use tools and edit text. Photo Story Unit Assessment contains Photo Story Unit Calendars. All Photo Story Unit Assessments have completed dates. Some of the units are randomly assigned. You can use the Photo Story Unit Calendar to quickly view any unit in the Photo Story Unit Assessment pack. Photo Story Unit Assessment also contains the following Photo Story Units: Photo Story Unit Assessment is a useful educational tool for all Photo Story users. Photo Story Unit Assessment is a free educational tool that allows you to test your Microsoft Photo Story skill level. It can be also used as a game. Photo Story Unit Assessment offers you a set of 25 photo story units. Each unit contains a series of activities that you need to accomplish. By completing all the assigned activities, you will be able to test your skill level in this computer based task. Photo Story Unit Assessment allows you to test the time you take to complete an assignment, your ability to use tools and edit text. Photo Story Unit Assessment contains Photo Story Unit Calendars. All Photo Story Unit Assessments have completed dates. Some of the units are randomly assigned. You can use the Photo Story Unit Calendar to quickly view any unit in the Photo Story Unit Assessment pack. Photo Story Unit Assessment also contains the following Photo Story Units: Photo Story Assessment Unit 4. Photo Story Assessment Unit 5. Photo Story Assessment Unit 6. Photo Story Assessment Unit 7. Photo Story Assessment Unit 8. Photo Story Assessment Unit 9. Photo Story Assessment Unit 10. Photo Story Assessment Unit 11. Photo Story Assessment Unit 12. Photo Story Assessment Unit 13. Photo Story Assessment Unit 14. Photo Story Assessment Unit 15. Photo Story Assessment Unit 16. Photo Story Assessment Unit 17. Photo Story Assessment Unit 18. Photo Story Assessment Unit 19. Photo Story

### **What's New in the Photo Story Unit Assessment?**

1-1. Press OK to start this assessment. 2-If you are running this assessment in "Trial" version, it will exit immediately once you close it. If you want to continue it, you need to purchase the product from Software&Help. 3-Save your answers in the Answer Worksheet. 4-If you are running this assessment for the first time, the assessment will ask you to enter your name to access the Assessment Information page. Then, the assessment will ask you to enter the Answer Worksheet. Please enter your name into the Question Name and Answer Worksheet text box, and click Submit button to start. 5-If you are entering the assessment to evaluate your progress, the assessment will ask you to enter your name. If you are evaluating others' assessment progress, please go to the Assessment Information page and fill in the evaluation form. 6-Upon completing this assessment, the assessment will show your results and give you a time to exit the assessment by pressing OK. You can continue to use the Assessment Program to evaluate your progress. Guide and explanation of the Photo Story Unit Assessment 1. The Photo Story Unit Assessment consists of two parts, the Unit Test and the Answer Worksheet. The "Unit Test" part is shown at the top of the assessment screen and the "Answer Worksheet" is shown on the bottom of the screen. 2. When you start the assessment, it will ask you some information such as "By using this assessment, what do you want to evaluate" and "Your name". You can check "I want to evaluate my progress" to start the assessment. 3. In this assessment, you can evaluate yourself and those around you. If you have access to other people's assessment or a progress evaluation, please go to the Assessment Information page and fill in the assessment form to help you evaluate the progress of others. 4. You can check the Question Name and the Answer Worksheet text box to make sure you fill in your name correctly. 5. Use the keyboard to enter your name, you can use the pen and paper to take notes. 6. You are not allowed to delete any question or answer in this assessment. 7. Each answer in this assessment is made by clicking the check boxes. If you want to change your answer, please click the check box again to make a new answer. 8. After answering each question,

# **System Requirements:**

Windows XP Service Pack 3 or higher Windows Vista or Windows 7 Pentium 4 or higher Processor 2 GB RAM HDD DirectX 9.0c HDD space to install Skeleton Forces Demo for purchase Skeleton Forces Demo PC Download Skeleton Forces Demo Steam Skeleton Forces Demo Origin (Currently Unavailable) Installers In order to install the game, use the game installer below, that will install the appropriate version. How to install 1. Download

Related links:

[https://journeytwintotheunknown.com/wp-content/uploads/2022/06/Magic\\_Photo\\_Editor\\_Crack\\_\\_\\_With\\_Key\\_X64.pdf](https://journeytwintotheunknown.com/wp-content/uploads/2022/06/Magic_Photo_Editor_Crack___With_Key_X64.pdf) [https://libertycentric.com/upload/files/2022/06/9L8VM7KuexQkLJzwiaqE\\_06\\_da751fe222a059f05485dfff3bd6b311\\_file.pdf](https://libertycentric.com/upload/files/2022/06/9L8VM7KuexQkLJzwiaqE_06_da751fe222a059f05485dfff3bd6b311_file.pdf) https://imoraitilaw.com/wp-content/uploads/2022/06/DragDropToClipboard\_Product\_Key\_Download\_PCWindows.pdf <https://timber-wolf.eu/wp-content/uploads/ellgav.pdf>

<https://boriskulakov105.wixsite.com/beausinnighmep/post/pa-server-monitor-free-crack-download-2022-latest> [https://gameurnews.fr/upload/files/2022/06/Y6xZgCYJ1brBkrF3puaD\\_08\\_32654de1ea7bd5d9f42c569a218661dc\\_file.pdf](https://gameurnews.fr/upload/files/2022/06/Y6xZgCYJ1brBkrF3puaD_08_32654de1ea7bd5d9f42c569a218661dc_file.pdf) <https://shumsk.info/advert/uml2java-license-code-keygen-updated-2022/>

[https://chatbook.pk/upload/files/2022/06/xZAXShdUFkSYorAqyjsE\\_08\\_32654de1ea7bd5d9f42c569a218661dc\\_file.pdf](https://chatbook.pk/upload/files/2022/06/xZAXShdUFkSYorAqyjsE_08_32654de1ea7bd5d9f42c569a218661dc_file.pdf) [https://chgeol.org/wp-content/uploads/2022/06/Propaganda\\_.pdf](https://chgeol.org/wp-content/uploads/2022/06/Propaganda_.pdf)

[https://youbenefit.solar/wp-content/uploads/2022/06/Drive\\_Identity\\_Tool.pdf](https://youbenefit.solar/wp-content/uploads/2022/06/Drive_Identity_Tool.pdf)